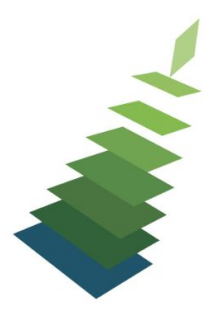

# **No Anxiety Acquisitions**

# **Sitka**

## **Anatomy of a Line Item**

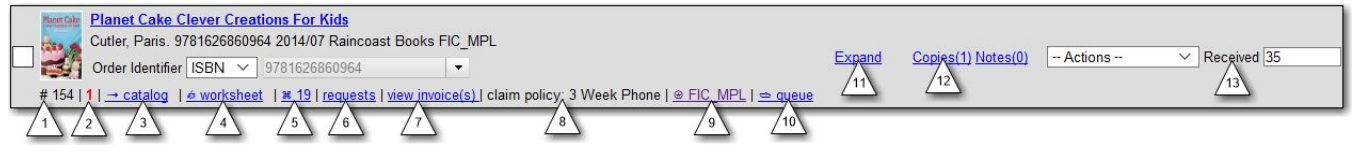

- 1. Line Item ID #
- 2. Existing Copy Count -> # of copies already attached to the bib record belonging to the ordering agency
- 3. Link to Catalogue record
	- a. Batch Loader identifies existing records that match the new records and allows staff to merge the new record into the existing record rather than creating a duplicate record.
- 4. Link to Line Item Worksheet
- 5. Link to Purchase Order
- 6. Requests [Not in Use at this time]
- 7. Link to Invoice
- 8. Claim Policy assigned to the line item
- 9. Link to the Invoice
- 10. Link to the MARC record upload Queue
	- a. If you get error "Bibliographic record not found" when trying to activate your purchase order look at the upload queue
- 11. Expand or Expand All to view the Branch, Barcode, Call Number, Fund, Copy Location, Circ Modifier or **Note**
- 12. Copies -> use the Batch Updater or Distribution Formulas to add the Copy details
- 13. Status -> http://docs.libraries.coop/acquisitions/ line\_item\_status.html

### **Funds**

Administration -> Acquisitions Administration -> Funds

• [http://docs.libraries.coop/acquisitions/\\_track\\_balances\\_and\\_expenditures.html](http://docs.libraries.coop/acquisitions/_track_balances_and_expenditures.html)

### **Reports**

Administration -> Reports -> Shared Folders -> Sitka Templates -> Acquisitions -> Line Items ->

- Line items received but not invoiced.
- Line items invoiced but not received
- Line Items with the Status of On-order
- Administration -> Reports -> Shared Folders -> Sitka Templates -> Acquisitions -> Funds -> ● Fund Report by Year

Administration -> Reports -> Shared Folders -> Sitka Templates -> Acquisitions -> Claims ->

● Claim Ready Items